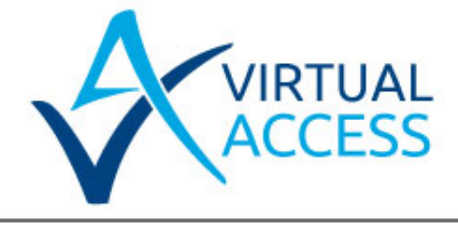

# **natRedirect: Monitoring availability of a LAN device and switching NAT rule to avail of a backup LAN device**

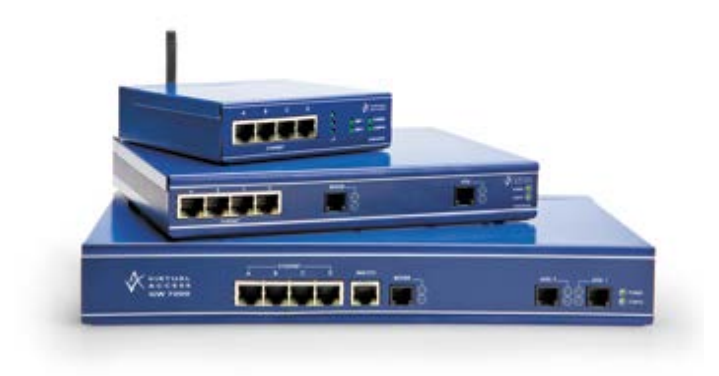

Issue: 1.0 Date: 03 June 2014

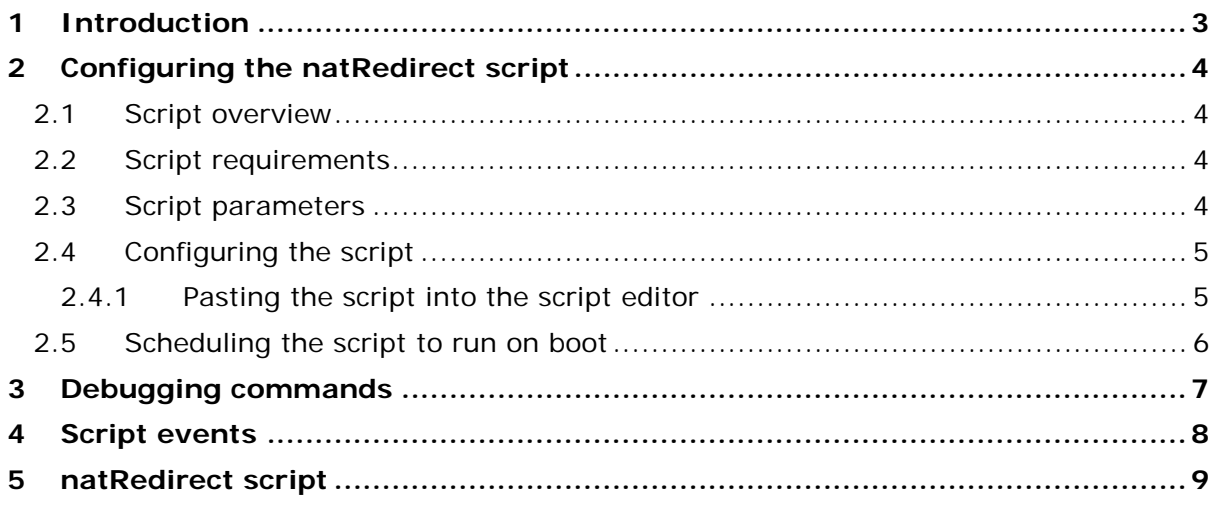

## <span id="page-2-0"></span>**1 Introduction**

The natRedirect script is designed to poll for main server on LAN using ping and modify an incoming NAT rule to forward to an alternate server when unavailable.

\_\_\_\_\_\_\_\_\_\_\_\_\_\_\_\_\_\_\_\_\_\_\_\_\_\_\_\_\_\_\_\_\_\_\_\_\_\_\_\_\_\_\_\_\_\_\_\_\_\_\_\_\_\_\_\_\_\_\_\_\_\_\_\_\_\_\_\_\_\_\_\_\_\_\_\_\_\_\_\_\_\_\_\_\_\_\_\_\_\_\_\_\_\_\_\_\_\_\_\_\_\_\_

The script periodically pings the main server IP and takes a number on consecutive ping failure.

- Change desired incoming NAT rule to point to a backup server IP
- Generate an event to allow other scripts to trigger

The script is commonly used in a scenario shown in the figure below. The WAN connection is in the example is via a GSM link using PPP.

**Note**: this script currently only modifies one NAT rule but could be modified to handle multiple NAT rules. This would allow it to be used on multiple interfaces and/or handle multiple incoming SNAT translations.

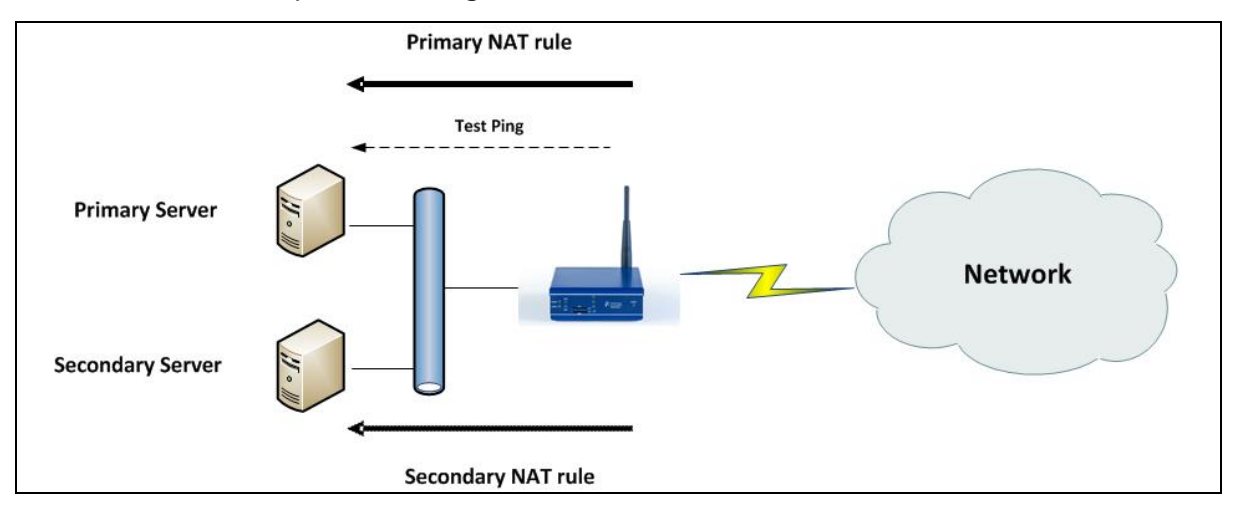

**Figure 1: Network architecture**

## <span id="page-3-0"></span>**2 Configuring the natRedirect script**

#### <span id="page-3-1"></span>**2.1 Script overview**

The script can only be run once. It is designed to be run on boot.

On boot the script does the following:

- Waits 5 seconds to allow for time for interfaces to connect.
- Sends pings to LAN device destination at configurable durations. Pings allow for a reply wait time to be specified.

\_\_\_\_\_\_\_\_\_\_\_\_\_\_\_\_\_\_\_\_\_\_\_\_\_\_\_\_\_\_\_\_\_\_\_\_\_\_\_\_\_\_\_\_\_\_\_\_\_\_\_\_\_\_\_\_\_\_\_\_\_\_\_\_\_\_\_\_\_\_\_\_\_\_\_\_\_\_\_\_\_\_\_\_\_\_\_\_\_\_\_\_\_\_\_\_\_\_\_\_\_\_\_

- A ping from target signifies that the LAN device is operating as normal.
- When a number of configurable consecutive ping failures are detected the script will change the specified incoming NAT rule internal IP to the specified backup device IP. An INFO event is also generate for visibility of the change and also to allow other scripts to trigger.
- On consecutive pings success the NAT rule is modified so the internal IP points to the original LAN device IP.

#### <span id="page-3-2"></span>**2.2 Script requirements**

- This script is designed for a single NAT rule.
- The script requires that the NAT incoming rule is enabled on boot and ideally forwards to the main LAN device IP.

### <span id="page-3-3"></span>**2.3 Script parameters**

The script name is natRedirect and it takes in five required parameters and a further one optional parameter:

natRedirect [nat index] [main server IP] [backup server IP] [ping wait] [maximum fail] [ping reply wait]

These parameters are described in the example and table below.

natRedirect 1, 1.1.1.1, 1.1.1.2, 10, 3, 1

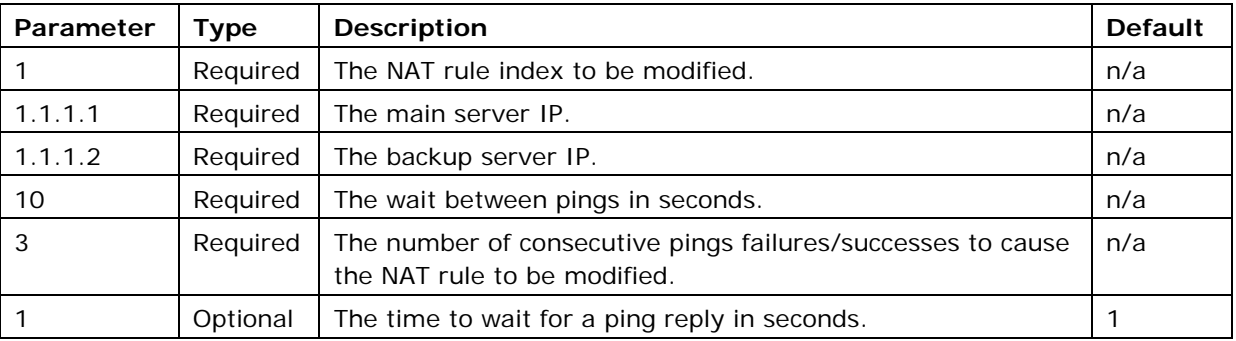

\_\_\_\_\_\_\_\_\_\_\_\_\_\_\_\_\_\_\_\_\_\_\_\_\_\_\_\_\_\_\_\_\_\_\_\_\_\_\_\_\_\_\_\_\_\_\_\_\_\_\_\_\_\_\_\_\_\_\_\_\_\_\_\_\_\_\_\_\_\_\_\_\_\_\_\_\_\_\_\_\_\_\_\_\_\_\_\_\_\_\_\_\_\_\_\_\_\_\_\_\_\_\_

**Table 1: natRedirect parameter descriptions**

## <span id="page-4-0"></span>**2.4 Configuring the script**

To use the script, first paste the script from Sectio[n5](#page-8-0) ['natRedirect script'](#page-8-0) into the script editor and then use the scheduler to run the script at boot up.

<span id="page-4-1"></span>From the start page, click **Advanced** to open the Expert View menu.

#### **2.4.1 Pasting the script into the script editor**

If you are using 9.09.xx firmware: in the Expert View menu, click **system > scripts->script editor**. The Script Editor page appears

If you are using 10.00.xx firmware: in the Expert View menu, click **system > management > scripts > script editor**. The Script Editor page appears.

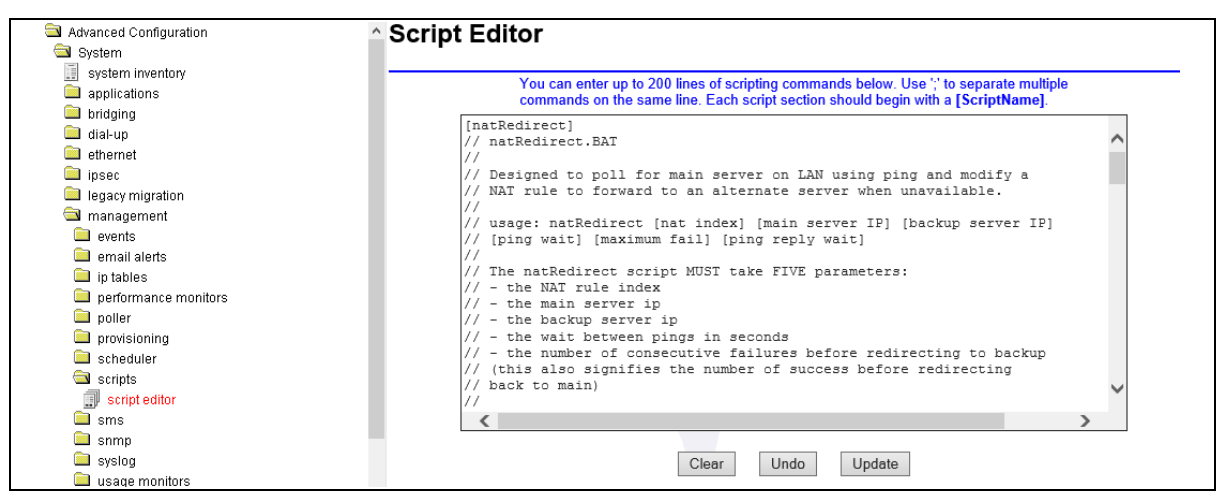

**Figure 2: The script editor page**

Paste in the script from Sectio[n5](#page-8-0) ['natRedirect script'](#page-8-0) from this document. The first line of the script should begin with the script name in square brackets, [natRedirect]. Use this name to call the script using the scheduler.

If you need to reduce the number of script lines, you can omit any line beginning with  $\frac{1}{1}$  as this denotes a comment tag. Also, you can enter multiple script lines onto the same script editor line separated by ';' (semi colon). When you have completed the script, click **Update**.

## <span id="page-5-0"></span>**2.5 Scheduling the script to run on boot**

If you are using 9.09.xx firmware: in the Expert View menu, click **system > scheduler > scheduler tasks**. The Scheduler Task Entry page appears.

\_\_\_\_\_\_\_\_\_\_\_\_\_\_\_\_\_\_\_\_\_\_\_\_\_\_\_\_\_\_\_\_\_\_\_\_\_\_\_\_\_\_\_\_\_\_\_\_\_\_\_\_\_\_\_\_\_\_\_\_\_\_\_\_\_\_\_\_\_\_\_\_\_\_\_\_\_\_\_\_\_\_\_\_\_\_\_\_\_\_\_\_\_\_\_\_\_\_\_\_\_\_\_

If you are using 10.00.xx firmware: in the Expert View menu, click **system > scheduler > scheduler tasks**. The Scheduler Task Entry page appears.

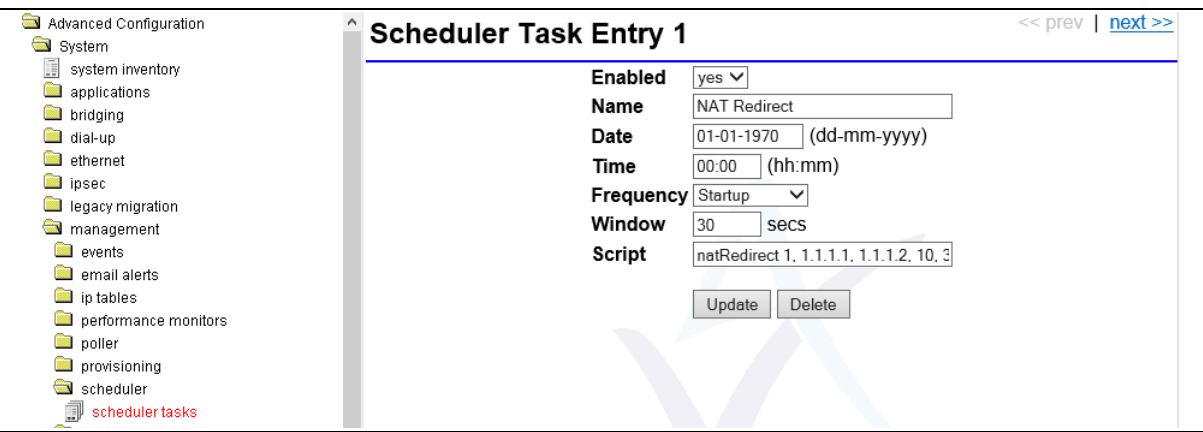

#### **Figure 3: The scheduler task entry page**

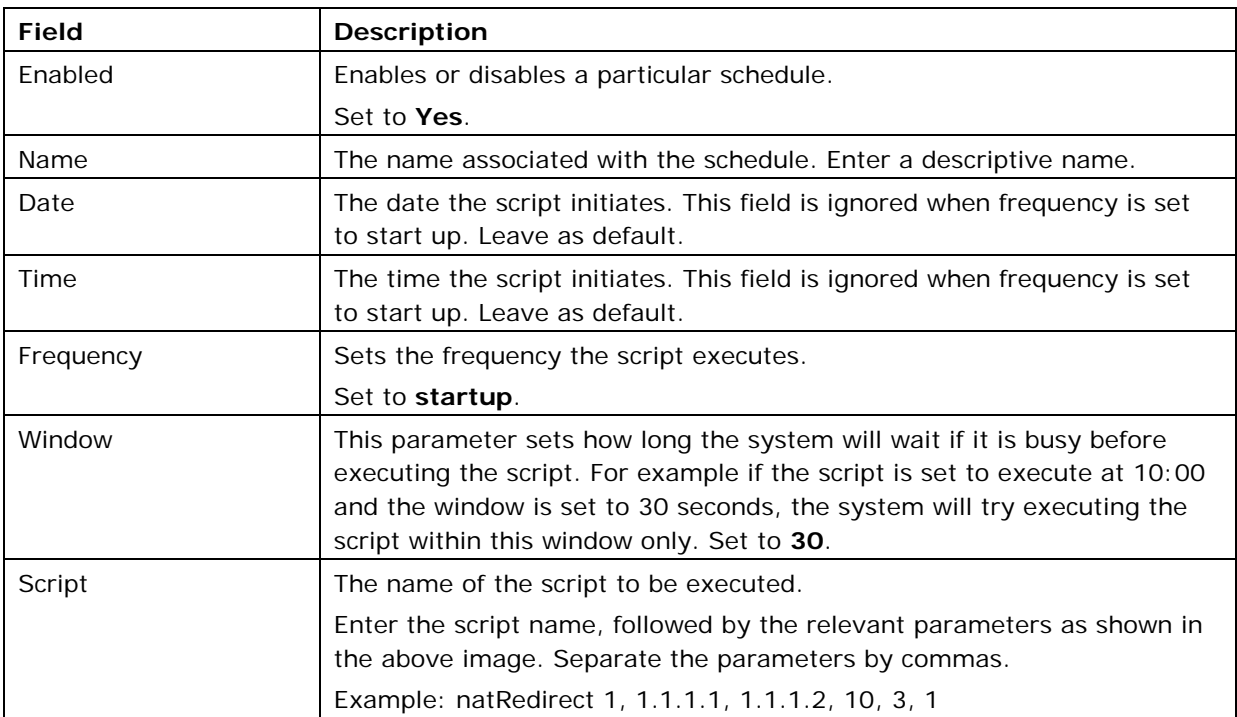

#### **Table 2: The scheduler task fields and their descriptions**

# <span id="page-6-0"></span>**3 Debugging commands**

Useful debug commands via command line are described in the table below.

\_\_\_\_\_\_\_\_\_\_\_\_\_\_\_\_\_\_\_\_\_\_\_\_\_\_\_\_\_\_\_\_\_\_\_\_\_\_\_\_\_\_\_\_\_\_\_\_\_\_\_\_\_\_\_\_\_\_\_\_\_\_\_\_\_\_\_\_\_\_\_\_\_\_\_\_\_\_\_\_\_\_\_\_\_\_\_\_\_\_\_\_\_\_\_\_\_\_\_\_\_\_\_

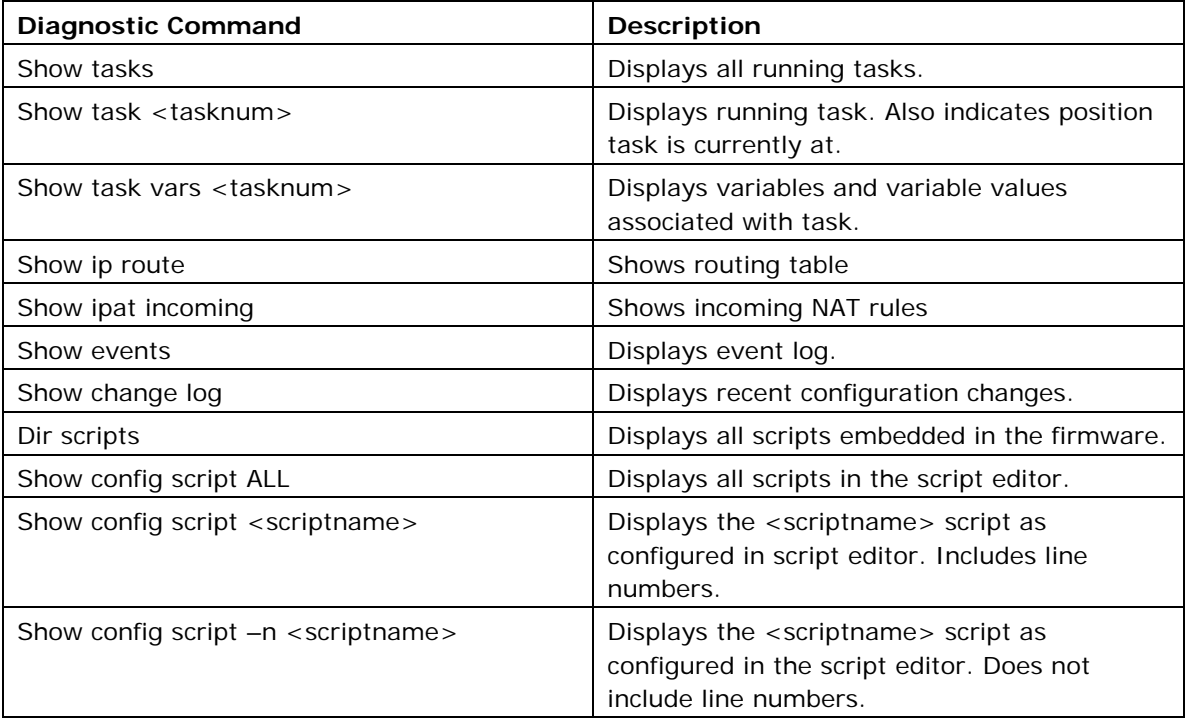

#### **Table 3: Debug command lines and their descriptions**

Useful trace commands via the command line are described in the table below.

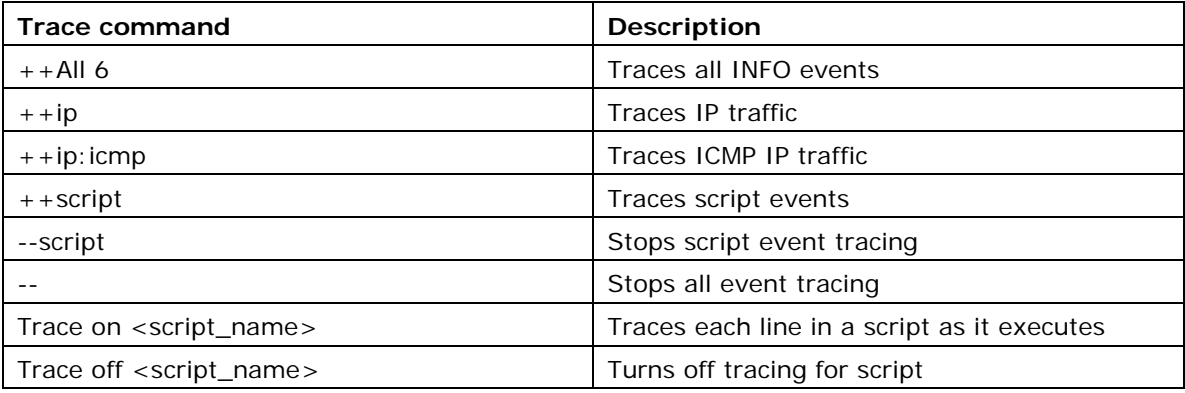

#### **Table 4: Trace command lines and their descriptions**

# <span id="page-7-0"></span>**4 Script events**

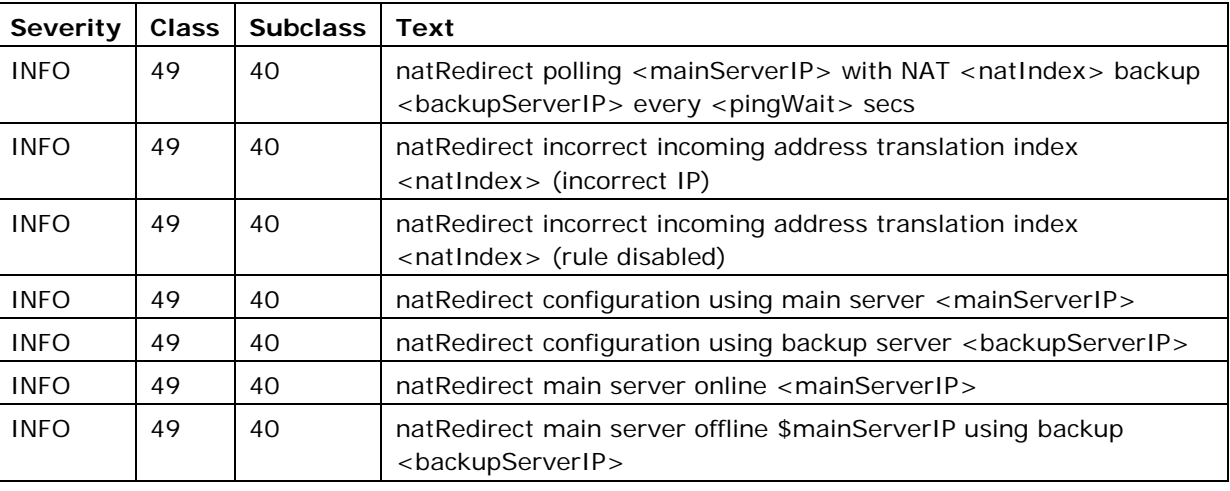

\_\_\_\_\_\_\_\_\_\_\_\_\_\_\_\_\_\_\_\_\_\_\_\_\_\_\_\_\_\_\_\_\_\_\_\_\_\_\_\_\_\_\_\_\_\_\_\_\_\_\_\_\_\_\_\_\_\_\_\_\_\_\_\_\_\_\_\_\_\_\_\_\_\_\_\_\_\_\_\_\_\_\_\_\_\_\_\_\_\_\_\_\_\_\_\_\_\_\_\_\_\_\_

**Table 5: Script events** 

## <span id="page-8-0"></span>**5 natRedirect script**

```
// natRedirect.BAT
//
// Designed to poll for main server on LAN using ping and modify a 
// NAT rule to forward to an alternate server when unavailable. 
//
// usage: natRedirect [NAT index] [Main Server IP] [Backup Server IP] 
// [ping wait] [maximum fail] [ping reply wait]
//
// The natRedirect script MUST take FIVE parameters:
// - the NAT rule index
// - the main server ip
// - the backup server ip
// - the wait between pings in seconds
// - the number of consecutive failures before redirecting to backup
// (this also constitutes the number of success before redirecting
// back to main)
//
// It can optionally take ONE parameters:
// - the time to wait for a ping reply in seconds (default: 1)
//
// EXAMPLES
// --------
// natRedirect 1, 1.1.1.1, 1.1.1.2, 10, 3
// (Ping 1.1.1.1 every 10 seconds. Waits 1 secs for ping reply 
// After 3 consecutive failures change incoming NAT rule index 1 to 
// forward to the backup server. 
!echo off
!arg natIndex, mainServerIP, backupServerIP, pingWait, pingCount
$pingReplyWait = $6
//defaults
!if pingReplyWait = ''
```
\_\_\_\_\_\_\_\_\_\_\_\_\_\_\_\_\_\_\_\_\_\_\_\_\_\_\_\_\_\_\_\_\_\_\_\_\_\_\_\_\_\_\_\_\_\_\_\_\_\_\_\_\_\_\_\_\_\_\_\_\_\_\_\_\_\_\_\_\_\_\_\_\_\_\_\_\_\_\_\_\_\_\_\_\_\_\_\_\_\_\_\_\_\_\_\_\_\_\_\_\_\_

```
 $pingReplyWait = 1
!endif
$mainActive=1
smatchIP = 0\sin = 1$ping_reply_wait_msec = 1000
!while $i < $pingReplyWait
 !add ping reply wait msec, 1000
   !inc i
!endwhile
!log natRedirect polling $mainServerIP with NAT $natIndex backup 
$backupServerIP every $pingWait secs 
//checking
!if "`sh ip address translation entry configured $natIndex`" = "yes"
    !if "`sh ip address translation entry ip address $natIndex`" = 
"$mainServerIP"
      $matchIP = 1
    !endif
    !if "`sh ip address translation entry ip address $natIndex`" = 
"$backupServerIP"
      $mainActive = 0
      $matchIP = 1
    !endif
    !if $matchIP <> 1
       !log natRedirect incorrect incoming address translation index 
$natIndex (incorrect IP)
       !exit
     !endif
    //config using backup or main?
   !if $mainActive <> 0
      !log natRedirect configuration using main server $mainServerIP
    !else
      !log natRedirect configuration using backup server $backupServerIP 
    !endif
```
\_\_\_\_\_\_\_\_\_\_\_\_\_\_\_\_\_\_\_\_\_\_\_\_\_\_\_\_\_\_\_\_\_\_\_\_\_\_\_\_\_\_\_\_\_\_\_\_\_\_\_\_\_\_\_\_\_\_\_\_\_\_\_\_\_\_\_\_\_\_\_\_\_\_\_\_\_\_\_\_\_\_\_\_\_\_\_\_\_\_\_\_\_\_\_\_\_\_\_\_\_\_

```
!else
   !log natRedirect incorrect incoming address translation index $natIndex 
(rule disabled)
   !exit
!endif
!pause 5
$pingFall = 0$pingPass = 0!while 1
   //route check
   $z = `st ping results reset`
   $z = `quiet ping $mainServerIP -w $ping_reply_wait_msec`
   !pause $pingReplyWait
   $result = `sh ping replies`
  !if $result > 0
     $pingFail = 0
     !inc pingPass
   !else
     $pingPass = 0
    !inc pingFail
   !endif
   !if $mainActive <> 1
     !if $pingPass >= $pingCount
       $z = `set ip address translation entry ip address $natIndex 
$mainServerIP`
      $z = 'commit' !log natRedirect main server online $mainServerIP
       //reset fail count
       $pingFail = 0
       $mainActive = 1
     !endif
   !else
     !if $pingFail >= $pingCount
```
\_\_\_\_\_\_\_\_\_\_\_\_\_\_\_\_\_\_\_\_\_\_\_\_\_\_\_\_\_\_\_\_\_\_\_\_\_\_\_\_\_\_\_\_\_\_\_\_\_\_\_\_\_\_\_\_\_\_\_\_\_\_\_\_\_\_\_\_\_\_\_\_\_\_\_\_\_\_\_\_\_\_\_\_\_\_\_\_\_\_\_\_\_\_\_\_\_\_\_\_\_\_

```
 $z = `set ip address translation entry ip address $natIndex 
$backupServerIP`
      $z = 'commit' !log natRedirect main server offline $mainServerIP using backup 
$backupServerIP
      //reset pass count
       $pingPass = 0
       $mainActive = 0
     !endif
   !endif
   !pause $pingWait
!endwhile
```
\_\_\_\_\_\_\_\_\_\_\_\_\_\_\_\_\_\_\_\_\_\_\_\_\_\_\_\_\_\_\_\_\_\_\_\_\_\_\_\_\_\_\_\_\_\_\_\_\_\_\_\_\_\_\_\_\_\_\_\_\_\_\_\_\_\_\_\_\_\_\_\_\_\_\_\_\_\_\_\_\_\_\_\_\_\_\_\_\_\_\_\_\_\_\_\_\_\_\_\_\_\_